# Web Design

#### Лекция №1 Основные понятия и определения

### Гвасалия Дарья Александровна

#### Что такое Интернет?

*Интернет* — это всемирная компьютерная сеть вернее совокупность мелких сетей, связанных друг с другом общими каналами и стандартами.

Самый старый и популярный сервис Интернета – это **электронная почта** (e-mail).

Другой сервис Интернета, появившийся сравнительно недавно, но ставший в настоящее время наиболее популярным – это Всемирная паутина, или **WWW (World Wide Web),** предназначенная для публикации информации на всеобщее обозрение.

## **Web-страницы и Web-сайты**

- *• Web-страница э*то интернет-документ, предназначенный для распространения через Интернет посредством сервиса WWW. Это обычный текстовый файл, имеющий расширение html и содержащий различные команды форматирования. Команды форматирования называются *тэгами*, а описывает их особый язык HTML.
- **• Язык HTML** (**HyperText Markup Language)** язык гипертекстовой разметки – это набор меток (тэгов – tag), которые определяют внешний вид документа в окне браузера.
- **Браузер** это специальная программа, предназначенная для просмотра документов, размеченных HTML-метками. Самым распространенным браузером является *Microsoft Internet Explorer*.
- *• Web-сайт* это набор Web-страниц, подчиненных общей тематике и объединенных в единое целое с помощью гипертекстовых ссылок.

## Простейшая веб-страница

#### **ЗАДАЧА: Нужно создать следующую страницу**

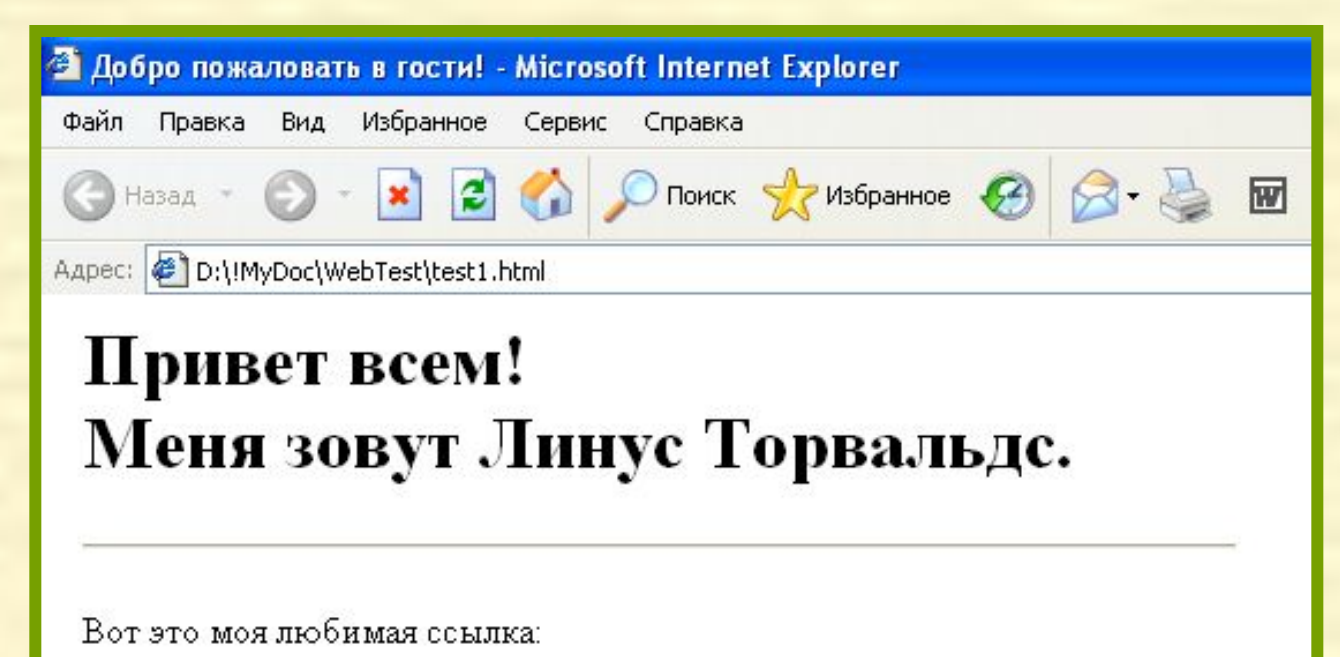

Сайт дяди Билли.

До свидания!

© Моё это, никому не отдам.

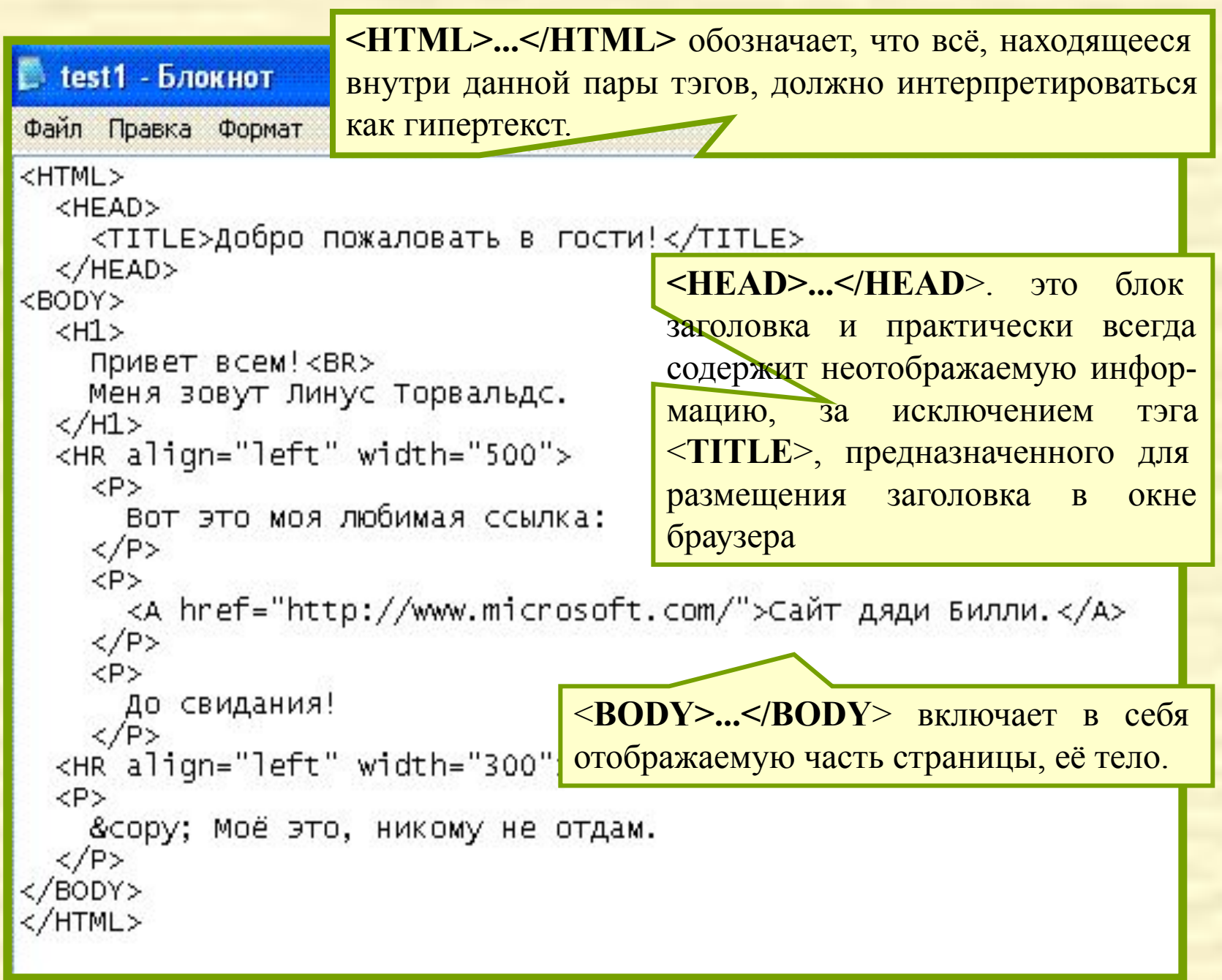

#### Порядок действия:

- 1. Открыть программу Блокнот (Пуск Программы Стандартные)
- 2. Набрать основные тэги HTML-документа: **<HTML>…</HTML> <HEAD>...</HEAD> <TITLE> </TITLE> <BODY>…</BODY>**
- 3. Набрать произвольный текст документа, используя следующие теги разметки:
	- **<H1> заголовок <P> - абзац <BR> - разрыв внутри абзаца <A> - гиперссылка**
- 4. сохранить документ как HTML-документ (ВНИМАНИЕ! Документ должен иметь расширение .html)
- **Главное меню -**
	- **Файл -**
		- **Сохранить как…**

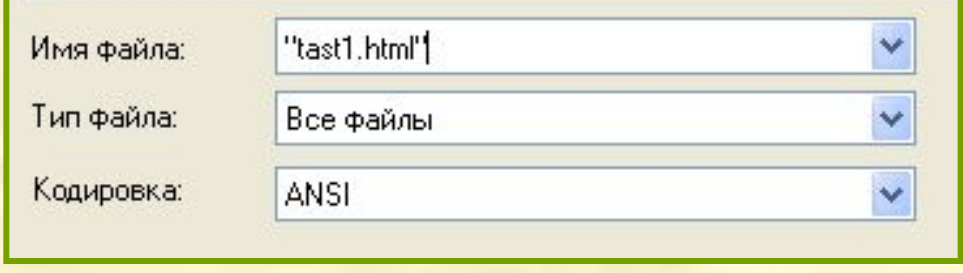